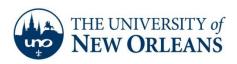

# **Setting up Email on a Windows 7 Phone**

1. On the Start screen, flick left to the Apps list or tap the arrow.

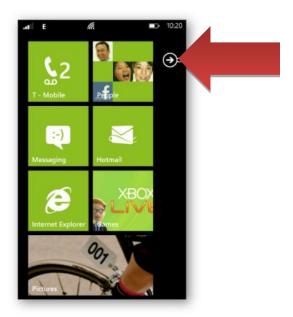

2. Tap Settings.

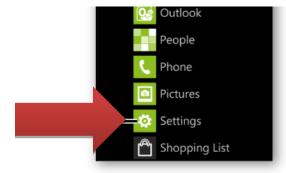

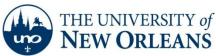

## 3. Tap Email & Accounts.

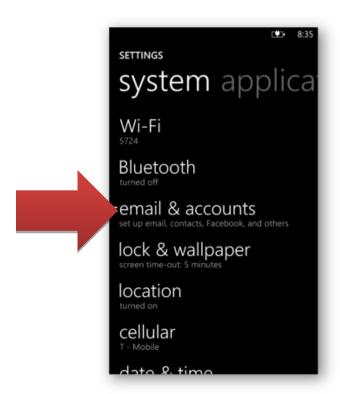

#### 4. Tap Add An Account.

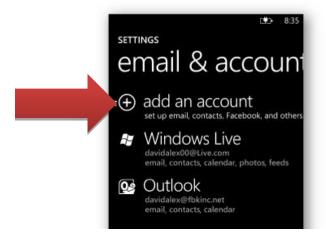

## 5. Tap Windows Live.

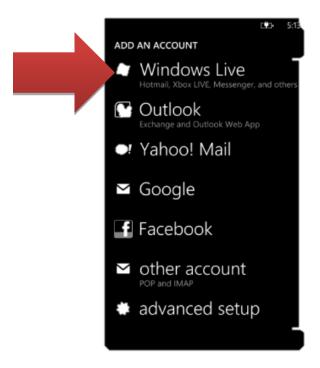

- 6. Enter your e-mail address (username@uno.edu) and password by tapping the appropriate boxes.
- 7. Click the Windows Button.

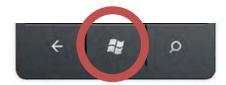

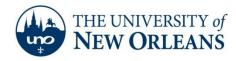

8. On the Start screen, flick left to the Apps list or tap the arrow.

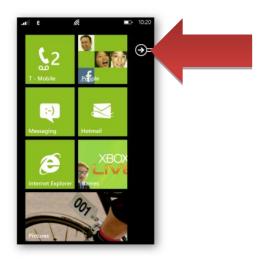

9. Tap **Settings**.

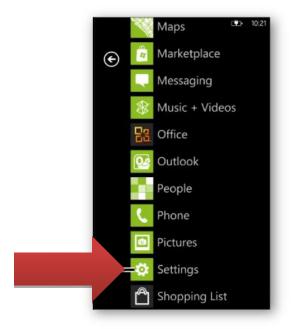

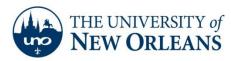

## 10. Tap Email & Accounts

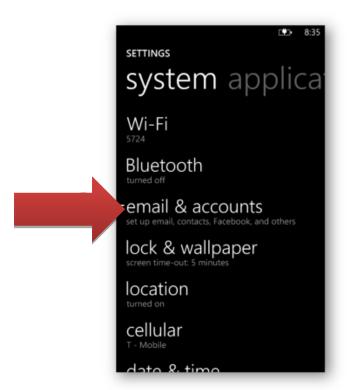

#### 11. Tap Windows Live.

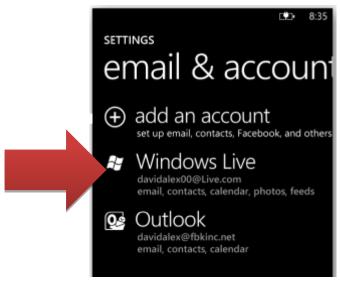

UCC Help Desk helpdesk@uno.edu ©2014 University of New Orleans University Computing & Communications

Page 5 of 6 Rev. Feb. 21, 14

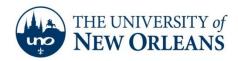

| 12. Change m.hotmail.com to <b>pod51008.outlook.com</b> .                                                                                                    |
|----------------------------------------------------------------------------------------------------|
| Congratulations! You have now setup your Student Email account.                                                                                                    |
| If you encounter any trouble, feel free to contact the Help Desk at (504) 280-4357 or by email at <a href="mailto:helpdesk@uno.edu">helpdesk@uno.edu</a> . You may also stop by the Help Desk, located in the UCC Room 101. |
|                                                                                                    |
|                                                                                                    |
|                                                                                                    |
|                                                                                                    |